# **A AVERTISSEMENT**

Avant de jouer à ce jeu, veuillez lire le manuel d'utilisation Xbox 360™ ainsi que les manuels de tout autre périphérique pour obtenir toutes les informations importantes relatives à la santé et à la sécurité. Archivez correctement tous les manuels afin de pouvoir les retrouver facilement. Pour obtenir des manuels de remplacement, veuillez consulter www.xbox.com/support ou appeler le service clientèle Xbox® (voir à l'intérieur de la dernière page de couverture).

## À LIRE AVANT TOUTE UTILISATION D'UN JEU VIDÉO PAR VOUS-MÊME OU PAR VOTRE ENFANT

I. Précautions à prendre dans tous les cas pour l'utilisation d'un jeu vidéo

Évitez de jouer si vous êtes fatigué ou si vous manquez de sommeil.

Assurez-vous que vous jouez dans une pièce bien éclairée en modérant la luminosité de votre écran.

Lorsque vous utilisez un jeu vidéo susceptible d'être connecté à un écran, jouez à bonne distance de cet écran de télévision et aussi loin que le permet le cordon de raccordement.

En cours d'utilisation, faites des pauses de dix à quinze minutes toutes les heures.

II. Avertissement sur l'épilepsie

⊕

Certaines personnes sont susceptibles de faire des crises d'épilepsie comportant, le cas échéant, des pertes de conscience à la vue, notamment, de certains types de stimulations lumineuses fortes : succession rapide d'images ou répétition de figures géométriques simples, d'éclairs ou d'explosions. Ces personnes s'exposent à des crises lorsqu'elles jouent à certains jeux vidéo comportant de telles stimulations, alors même qu'elles n'ont pas d'antécédent médical ou n'ont jamais été sujettes elles-mêmes à des crises d'épilepsie.

Si vous-même ou un membre de votre famille avez présenté des symptômes liés à l'épilepsie (crise ou perte de conscience) en présence de stimulations lumineuses, consultez votre médecin avant toute utilisation.

Les parents se doivent également d'être particulièrement attentifs à leurs enfants lorsqu'ils jouent avec des jeux vidéo. Si vous-même ou votre enfant présentez un des symptômes suivants : vertige, trouble de la vision, contraction des yeux ou des muscles, trouble de l'orientation, mouvement involontaire ou convulsion, perte momentanée de conscience, il faut cesser immédiatement de jouer et consulter un médecin.

Dolby et le sigle double D sont des marques de Dolby Laboratories. © 2004 2006 KONAMI. "KONAMI" is<br>a registered trademark of KONAMI CORPORATION. "Rumble Roses Double X" is a trademark of KONAMI CORPORATION. Published by Konami Digital Entertainment GmbH. Developed by Konami Corporation. All rights reserved.

RumRos\_xbx\_360\_Man\_Bdy\_FR.indd 2 13/4/06 16:54:08

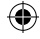

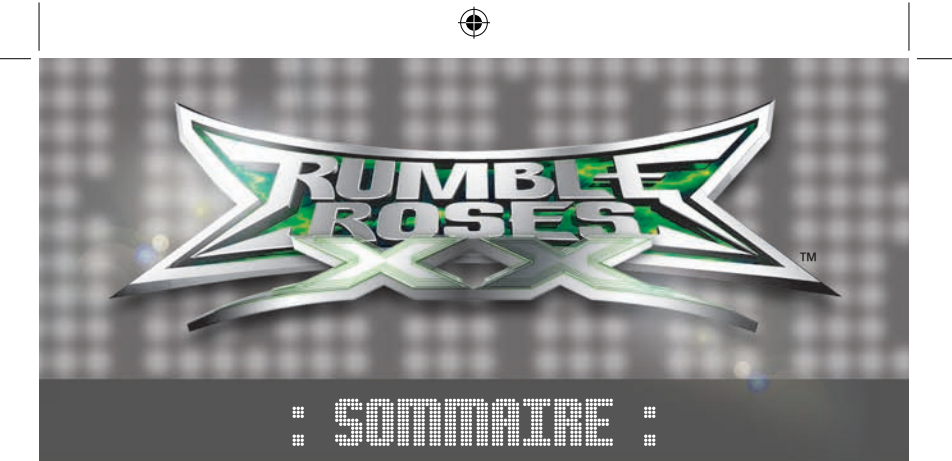

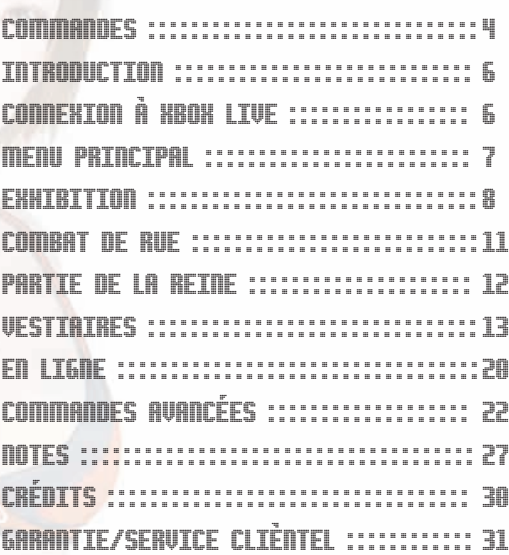

:

 $\bigoplus$ 

Merci d'avoir acheté Rumble Roses™ XX de Konami.

Veuillez lire ce manuel attentivement avant de commencer à jouer.

Gardez-le à portée de main pour pouvoir le consulter facilement par la suite. **[Attention: Konami ne réédite pas les manuels.]** Konami cherche sans cesse à améliorer ses produits. Par conséquent, il est possible que cette version du jeu soit différente d'une autre, en fonction de la date d'achat.

 $\bigoplus$ 

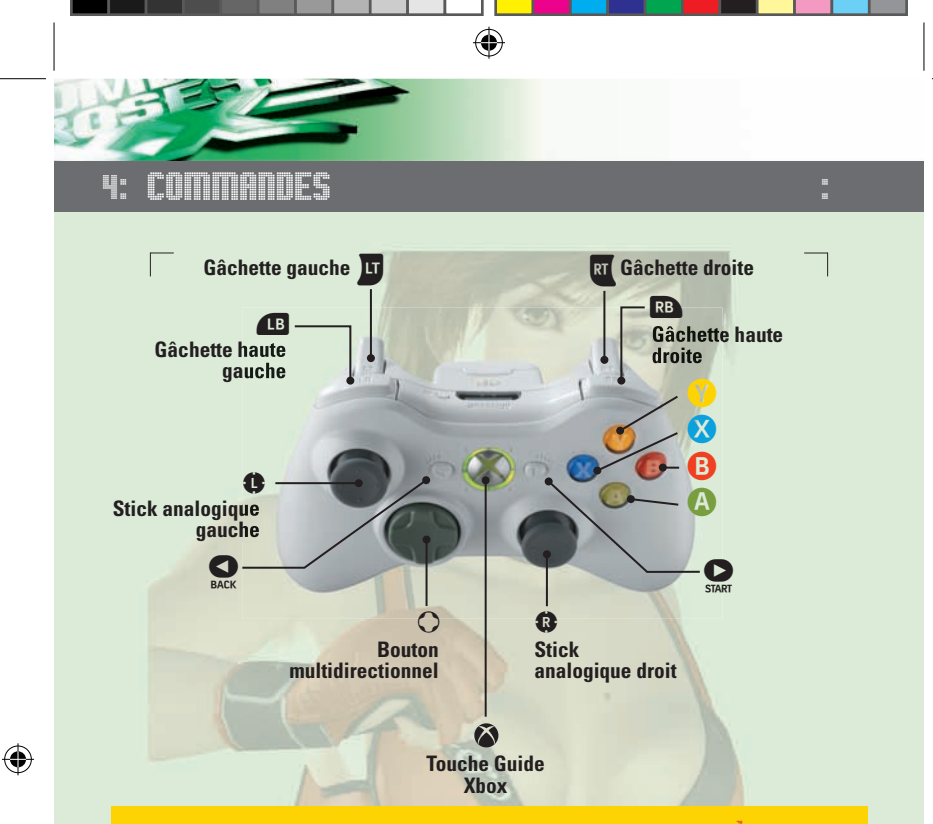

#### INFORMATIONS IMPORTANTES SUR LA CONFIGURATION DU SYSTÈME : : : : : :

Si votre TV est compatible PAL 60, il est fortement recommandé que vous activiez l'option PAL 60 dans le menu de configuration de la Xbox 360. Le jeu n'en sera que plus régulier et cela augmentera votre plaisir à jouer à Rumble Roses XX.

#### **Pour régler votre console sur PAL 60**

1. Dans l'interface Xbox 360, sélectionnez l'onglet Système.

- 2. Sélectionnez Paramètres de la console et appuyez sur <sup>@</sup>
- 3. Sélectionnez Affichage et appuyez sur  $\bullet$
- 4. Sélectionnez Paramètres PAL et appuyez sur

5. Sélectionnez PAL-60 et appuyez sur

6. Il vous sera ensuite demandé, si vous souhaitez conserver ces nouveaux paramètres. Confirmez en appuyant sur

Si vous ne savez pas si votre TV est compatible PAL 60, veuillez vous référer au manuel d'utilisateur de votre TV ou contactez le fabricant.

**Information Xbox Live:** Veuillez noter qu'en jouant sur la Xbox Live, vous ne pourrez jouer que contre des joueurs dont la Xbox 360 est paramétrée avec la même option PAL que votre console. Si votre Xbox 360 est réglée en PAL 50, vous ne pourrez vous connecter qu'avec les joueurs réglés en PAL 50. Si votre Xbox 360 est réglée en PAL 60, vous pourrez vous connecter avec les joueurs réglés sur PAL 60 et également avec les joueurs hors de la zone européenne. Afin de jouer avec des personnes hors de l'Europe, vous devez activer l'option PAL-60.

RumRos\_xbx\_360\_Man\_Bdy\_FR.indd 4 13/4/06 16:54:16

⊕

#### COMMANDES DES COMBATS ::::::::::::::::::::::::::::::: :

CONTROLS : :5

 $\bigoplus$ 

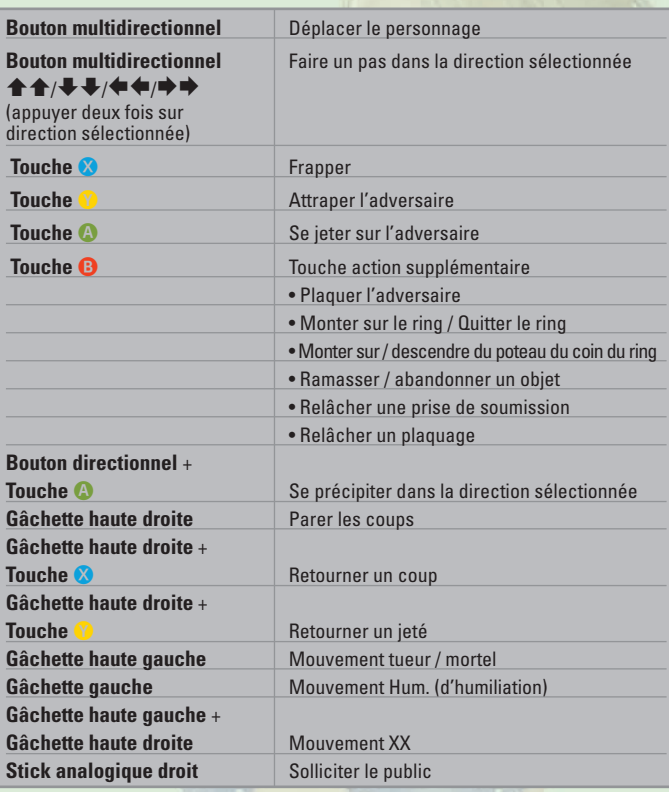

Ce jeu vous est proposé en Dolby Digital 5.1surround. Connectez votre Microsoft Xbox 360 à une installation utilisant la technologie Dolby Digital, à l'aide d'un câble optique numérique. Reliez le câble optique numérique à un câble audio/vidéo haute définition Xbox 360, à un câble audio/vidéo haute définition VGA Xbox 360 ou à un câble audio/vidéo S-Vidéo Xbox 360. Dans le menu « Système » de l'interface Xbox 360, sélectionnez "Paramètres console", puis "Options audio" et "Sortie numérique". Pour finir, choisissez « Dolby Digital 5.1 » pour apprécier la qualité du son surround.

⊕

⊕

 $\bigoplus$ 

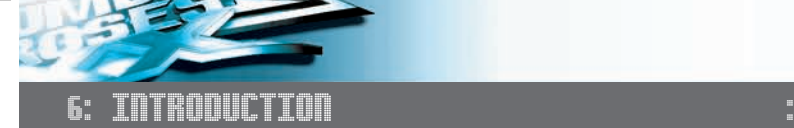

ÈCRAN TITRE :: **Nouvelle partie / Charger une partie** :

⊕

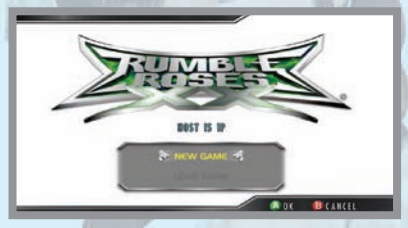

## **Nouvelle partie**

Permet de commencer une nouvelle partie.

Une fois que vous aurez sélectionné Nouvelle partie, l'écran de sélection de personnage apparaîtra.

#### **Charger une partie**

Si votre disque dur Xbox 360 ou votre carte mémoire Xbox 360 contient déjà des sauvegardes de Rumble Roses XX, vous pouvez reprendre une partie là où vous l'aviez laissée en chargeant les données sauvegardées. Une fois la partie chargée, l'écran des vestiaires apparaît.

Si vous changez d'avis et que, par la suite, vous voulez continuer avec une autre catcheuse, vous pourrez toujours changer de personnage en vous rendant dans les vestiaires.

#### CONNEXION À XROX LIVE : :

## **Xbox Live**

⊕

Jouez contre n'importe qui, n'importe quand et n'importe où sur Xbox Live®. Établissez votre profil [votre carte de joueur], communiquez avec vos amis, téléchargez des contenus sur le Marché Xbox Live, envoyez et recevez des messages vocaux et vidéo. Connectez-vous et participez à la révolution.

## **Connexion**

Avant de pouvoir utiliser Xbox Live, reliez votre console Xbox à une connexion Internet haut débit et inscrivez-vous pour devenir membre de Xbox Live. Pour de plus amples informations sur la connexion et pour savoir si Xbox Live est disponible dans votre région, rendez-vous sur **www.xbox.com/live**

## **CONTRÔLE PARENTAL**

Ces outils flexibles et simples d'utilisation permettent aux parents et aux personnes s'occupant des enfants de décider des jeux auxquels les jeunes joueurs peuvent avoir accès, en fonction de leur classification. Pour de plus amples informations, rendez-vous sur **www.xbox.com/familysettings**

⊕

# ⊕ MENU PRINCIPAL : : :7

#### ÉCRAN DES CARTES/BRÈVE DESCRIPTION DE CHAQUE MODE :

Cet écran apparaît lorsque vous avez sélectionné « Nouvelle partie » dans l'écran titre et après la sélection de votre personnage. Il apparaît également si vous avez sélectionné « Charger une partie ». Vous avez le choix entre 11 modes différents.

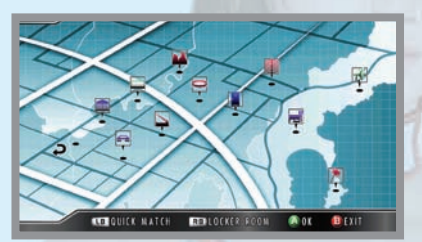

## **EXHIBITION**

Choisissez n'importe quel mode et jouez avec les paramètres que vous aurez choisis.

## **GRATTE-CIEL / RED VALLEY / ARÈNE / RUE / STATION DES ÎLES**

Menez un combat à chaque étape. L'adversaire et le type de combat seront déterminés automatiquement.

## **MAGASIN**

€

Gagnez de l'argent en remportant vos combats, puis allez dans le magasin pour acheter de nouvelles tenues et autres accessoires.

## **VESTIAIRES**

L'écran des vestiaires vous permet de gérer votre personnage. Dans cette zone, vous pouvez changer de personnage, changer de partenaire, éditer votre personnage, régler les paramètres et sauvegarder ou charger votre partie.

## **XBOX LIVE**

Vous pensez être à la hauteur pour affronter le monde ? Lancez-vous sur Xbox Live et prouvez-le en défiant des adversaires en ligne !

## **DIDACTICIEL**

Il est difficile de remporter la victoire sans connaître les bases. Regardez le didacticiel pour tout savoir sur le catch et apprendre de nouvelles astuces pendant votre entraînement !

## **MUSÉE**

Faites une halte au musée pour consulter les informations sur les concurrentes et voir leurs photos.

⊕

a

## **QUITTER**

Pour revenir à l'écran titre.

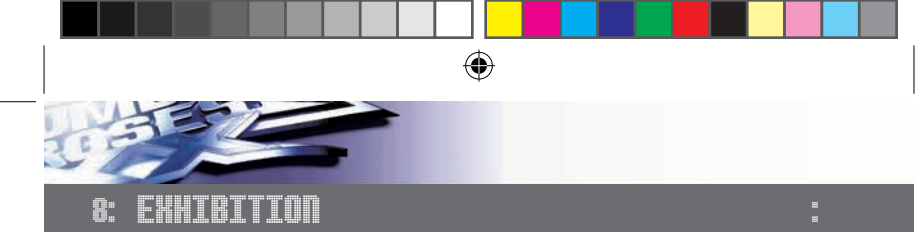

#### EXPLICATION DÉTAILLÉE DE CHAQUE MODE : :

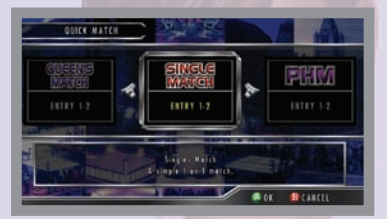

## **PARTIE RAPIDE**

En mode « Partie rapide », vous pouvez choisir votre adversaire et le type de combat.

## **UN CONTRE UN**

Entrées : 1 à 2 joueurs Un combat simple à l'état pur.

## **PPH (Partie Pure Humiliation)**

Entrées : 1 à 2 joueurs Un combat un contre un qui ne peut se terminer que par un mouvement Hum.

## **DEUX CONTRE DEUX**

Entrées : 1 à 4 joueurs Un combat deux contre deux qui se termine lorsque l'une des concurrentes réussit un plaquage au sol ou une prise de soumission.

## **PARTIE À HANDICAP**

⊕

Entrées : 1 à 3 joueurs Un combat irrégulier un contre deux. Pour l'équipe de deux, le combat prend fin si l'une ou l'autre des partenaires fait l'objet d'un plaquage au sol ou d'une prise de soumission.

## **MATCH ROYAL À 3**

Entrées : 1 à 3 joueurs Combat royal triangulaire où la première qui plaque ou soumet l'une de ses adversaires remporte la victoire.

## **MATCH ROYAL À 4**

Entrées : 1 à 4 joueurs Combat royal à quatre où la première qui plaque ou soumet l'une de ses adversaires remporte la victoire.

## **COMBAT DE RUE**

## **Entrées : 1 à 2 joueurs**

Un combat un contre un qui se déroule dans la rue. La première qui remporte deux rounds sur trois en mettant son adversaire K.O. gagne le match.

## **PARTIE DE LA REINE**

## **Entrées : 1 à 2 joueurs**

Match qui se déroule à la Station des Îles et à l'issue duquel la gagnante peut soumettre la perdante à un jeu de pénalité.

⊕

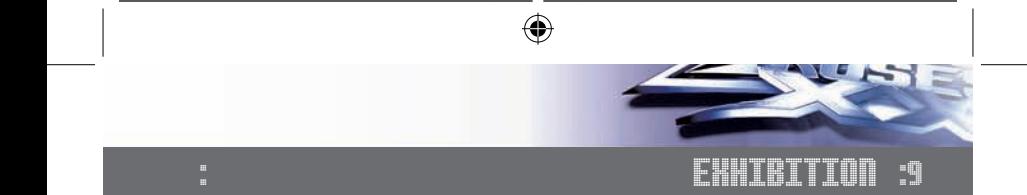

ENTRÉE JOUEUR : : : : : : : : : : : : : : : : : : : : : : : : : : : : : : : : : : : : : : : : : :

Après avoir sélectionné un mode, vous pouvez choisir quelle manette Xbox 360 utiliser.

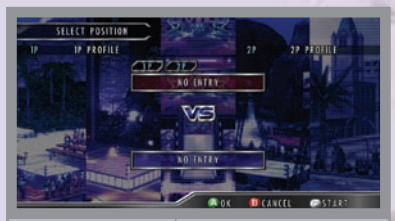

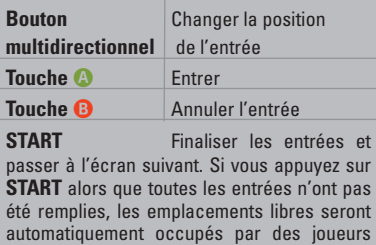

contrôlés par la console.

⊕

#### ÉCRAN DE SÉLECTION DE PERSONNAGE :

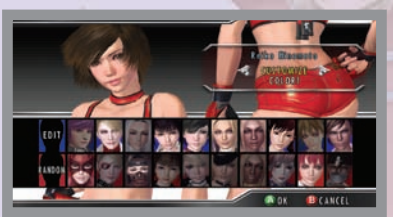

Sélectionner perso. Choisissez le personnage avec lequel vous voulez jouer.

Sélectionner costume / couleur Changez de costume et de couleur.

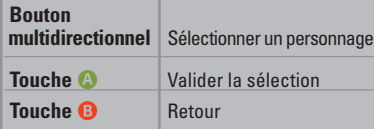

Une fois que tous les joueurs [y compris ceux contrôlés par la console] ont sélectionné leur personnage, l'écran de sélection de l'étape apparaît.

 $\bigoplus$ 

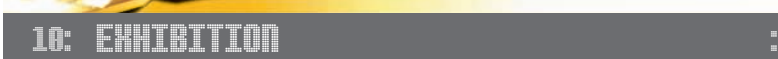

SELECTION DE L'ÉTAPE Choisissez une étape pour le combat. :

[Si vous avez sélectionné le mode Combat de rue ou Partie de la reine, l'écran de sélection de l'étape n'apparaîtra pas.]

 $\bigoplus$ 

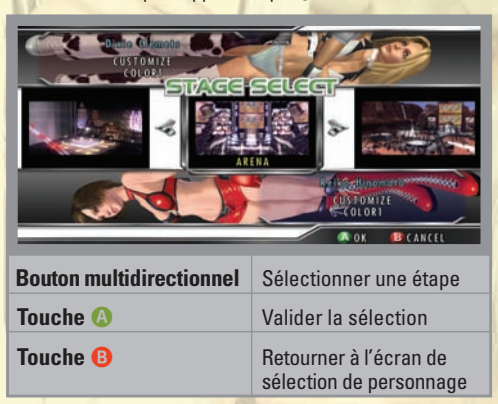

ÈCRAN MATCH Vous pouvez confirmer vos paramètres sur l'écran de confirmation pré-match. :

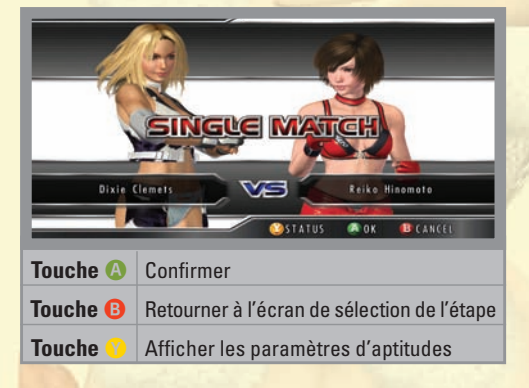

**GRATTE-CIEL/RED VALLEY/ARÈNE** Pour les étapes Gratte-ciel, Red Valley et Arène, vos adversaires et types de matches sont prédéfinis. Vous ne pouvez pas changer de couleur de costume pour ces combats. :

⊕

⊕

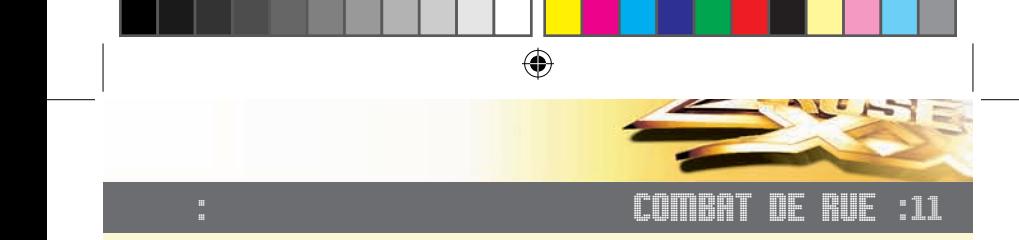

Battez-vous un contre un dans la rue. Pendant un combat de rue, les barres de santé des deux catcheuses sont affichées à l'écran. La première qui voit sa barre tomber à zéro perd le round.

Pour gagner le match, il faut gagner deux rounds. Par ailleurs, certaines commandes ne sont pas les mêmes que dans les matches standard.

ÉCRAN DES COMBATS DE RUE :::::::::::::::::::::::::::: :

Barre de santé Temps

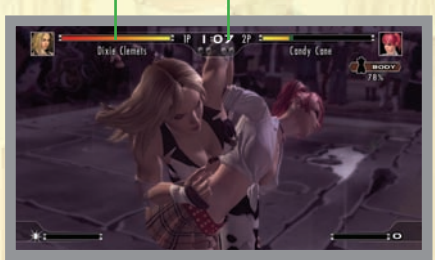

- : PARTICULARITÉS DU COMBAT DE RUEE ::::::::::::::::
	- **1** Vous pouvez effectuer une prise en une seule action à partir de la station debout.
	- **2** Vous pouvez effectuer des attaques en vous relevant après une chute.
	- **3** Vous pouvez appuyer sur la **touche X** en faisant un pas pour effectuer une attaque qui enverra votre adversaire en l'air.
	- **4** Vous pouvez seulement vous jeter en avant sur votre adversaire.
	- **5** Vous pouvez faire un pas dans une direction en appuyant sur le bouton multidirectionnel et la **touche** A.

⊕

⊕

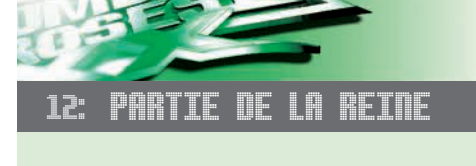

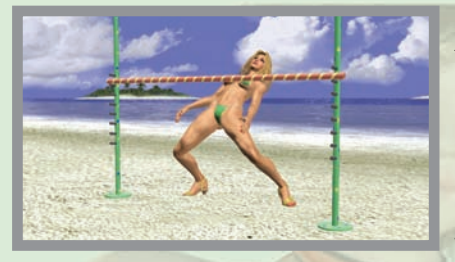

Participez à un combat un contre un dans la Station des Îles, avec un bonus spécial à la fin !

Si vous gagnez une Partie de la Reine, vous pouvez forcer la perdante à se soumettre à un jeu de pénalité. Vous n'avez plus qu'à vous asseoir et à regarder l'air gêné de votre adversaire.

SÉLECTION DU JEU DE PÉNALITÉ Choisissez le jeu de pénalité avant le début du combat, à savoir l'action elle-même et le costume. :

⊕

Une fois que vous avez fait votre choix, sélectionnez « SUIVANT » pour commencer le combat.

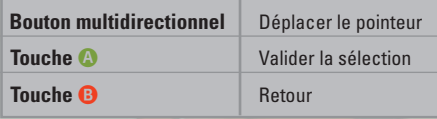

#### **ASSISTER AU JEU DE PÉNALITÉ** Lorsque vous assistez au jeu de pénalité, vous pouvez diriger la caméra. Une fois le jeu terminé, le personnage réagira en fonction de sa personnalité. :

⊕

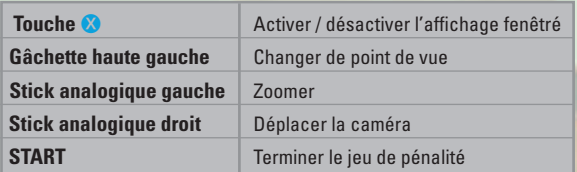

⊕

#### : : VESTIAIRES :13

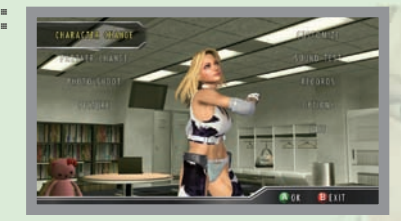

Dans les vestiaires, vous pouvez changer de personnage, créer le vôtre, régler les options, sauvegarder des enregistrements de la partie, et bien plus encore.

CHANGEMENT DE PERSONNAGE :: Choisissez un autre personnage. [Pour tous les modes, sauf la Partie rapide.] :

⊕

- CHANGEMENT DE PARTENAIRE: : : : : : : : : : : : : : : : : : : : : : : : : : : Changez de partenaire pour les combats deux contre deux. (Pour tous les modes, sauf la Partie rapide.) :
- PERSONNALISER : Changez la tenue et le physique de votre personnage. :

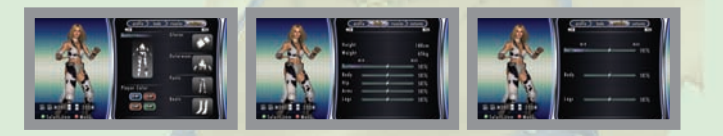

- ÉDITER: : : : : : : : : : : : : : : : : : : : : : : : : : : : : : : : : : : : : : : : : : : : : : : : : : Choisissez différentes parties pour créer votre propre personnage ou modifier un personnage personnalisé déjà créé. :
- SÉANCE PHOTO :

⊕

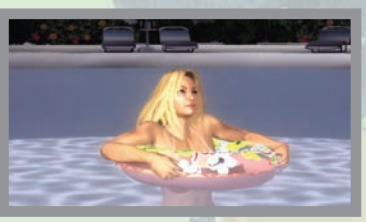

Vous pouvez prendre des photos de votre personnage dans différentes situations, et même sauvegarder vos clichés préférés.

CAPTURE D'ÉCRAN DE JEU ::::::::: Visualisez les photos que vous avez prises en mode Séance photo. :

⊕

**TEST SON :::::::::::::::::::** Écoutez les fonds sonores et les voix des personnages. :

#### VESTIAIRES 18: :

## OPTIONS : : : : : : : : : : : : : : : : : : : : : : : : : : : : : : : : : : : : : : : : : : : : : : : : :

## **RÈGLES PARTIE**

Modifiez les règles et les paramètres des combats. DIFFICULTÉ Déterminez le niveau des adversaires contrôlées par la console. ENTRÉE Activez / désactivez les séquences d'introduction. MATCH DURÉE NORMALE Déterminez la durée des matches. DURÉE COMBAT RUE Déterminez la durée des combats de rue. VITESSE CHARGE MORT Déterminez la vitesse de chargement de l'indicateur de mouvement mortel. VITESSE CHARGE POINT H Déterminez la vitesse à laquelle les points H augmentent. VIBRATION Activez / désactivez la fonction de vibration. CONFIG. TOUCHES Déterminez la configuration de la manette. VOLUME FOND SON. – Réglez le volume du fond sonore. SAUVEGARDE DES DONNÉES – Sauvegardez les données de votre partie. CHARGER DONNÉES HÔTE – Chargez les données de votre partie. CHARGER DON. INVITÉ – Chargez les données de personnage d'un utilisateur invité. ENREGISTREMENTS – Visualisez les enregistrements de votre partie.

⊕

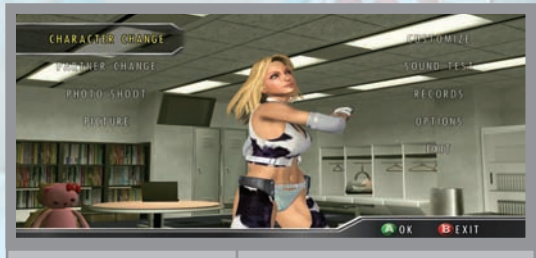

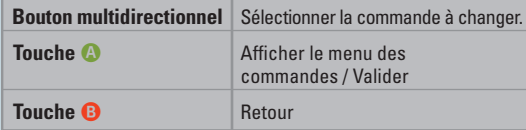

## **RÈGLES SON**

⊕

Réglez les paramètres du son et des sous-titres.

VOLUME BRUITAGE – Réglez le volume des effets sonores. VOLUME VOIX – Réglez le volume des voix. VOLUME PUBLIC – Réglez le volume des voix du public. SOUS-TITRES – Activez / désactivez les sous-titres. CHANGER FOND SONORE – Changez le fond sonore des étapes.

⊕

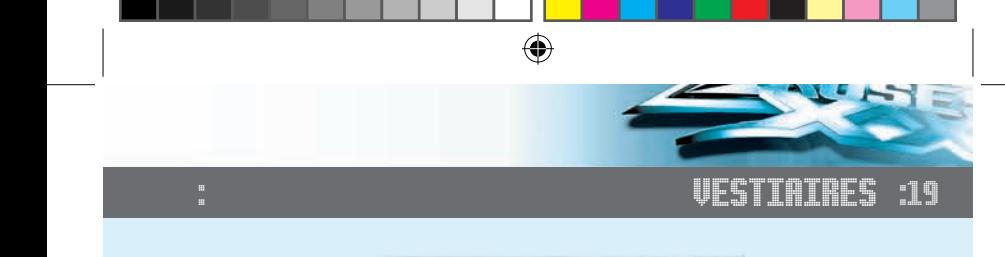

- **: :** 0UITTER Quittez les vestiaires pour retourner à l'écran des cartes. :
- MAGASIN : : : : : : : : : : : : : : : : : : : : : : : : : : : : : : : : : : : : : : : : : : : : : : : :

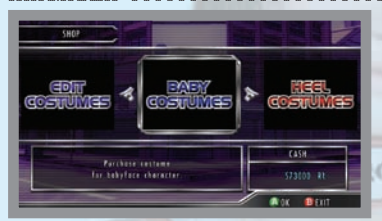

Achetez des tenues pour votre personnage personnalisé, ainsi que des jeux de pénalité, des actions à utiliser pendant les séances photo, des animations d'introduction, etc. Vous pouvez gagner de l'argent en remportant les combats.

DIDACTICIE**I** 

**W**ok  $B(n)$  Apprenez à diriger votre personnage et à exécuter différents mouvements.

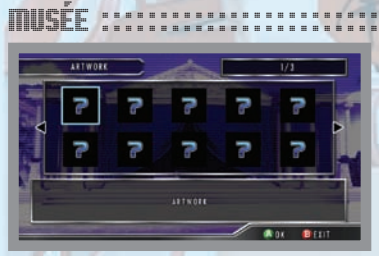

Visionnez divers éléments.

直

: **ÉDITER PERSONNAGE** 3995 MOVE 5 3

⊕

Créez votre propre personnage ou éditer des personnages que vous avez déjà créés. Vous pouvez obtenir de nouveaux costumes en les achetant au magasin ou par le biais du téléchargement de contenus.

e

ø

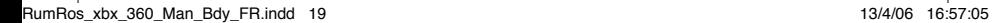

:

:

⊕

# 20: EN LIGNE :

**XBOX LIVE** :

⊕

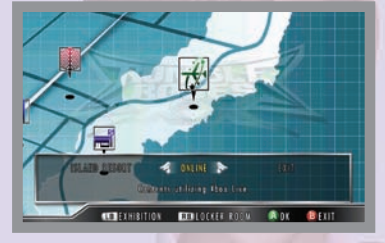

Jouez contre d'autres adversaires via Xbox Live. Pour jouer en ligne, vous devez être connecté à Xbox Live.

Jouez contre n'importe qui, n'importe quand et n'importe où sur Xbox Live. Établissez votre profil (votre carte de joueur), communiquez avec vos amis, téléchargez des contenus sur le Marché Xbox Live, envoyez et recevez des messages vocaux et vidéo. Connectez-vous et participez à la révolution.

#### **Connexion**

⊕

 Avant de pouvoir utiliser Xbox Live, reliez votre console Xbox à une connexion Internet haut débit et inscrivez-vous pour devenir membre de Xbox Live. Pour de plus amples informations sur la connexion et pour savoir si Xbox Live est disponible dans votre région, rendez-vous sur **www.xbox.com/live**

#### **Contrôle parental**

 Ces outils flexibles et simples d'utilisation permettent aux parents et aux personnes s'occupant des enfants de décider des jeux auxquels les jeunes joueurs peuvent avoir accès, en fonction de leur classification. Pour de plus amples informations, rendez-vous sur **www.xbox.com/familysettings**

**MISE EN RELATION** Combat qui ne compte pas pour le classement. :

#### PARTIE AVEC CLASSEMENT :

Combat qui compte pour le classement.

## **PARTIE RAPIDE**

Recherche automatiquement la session la plus adaptée à vos paramètres.

#### **PARTIE PERSONNALISÉE**

 Recherche la session la plus adaptée selon des critères définis, tels que la région, le classement de l'hôte et le type de combat.

## **CRÉER SESSION**

 Hébergez votre propre session et fixez vous-même les règles ainsi que le type de combat.

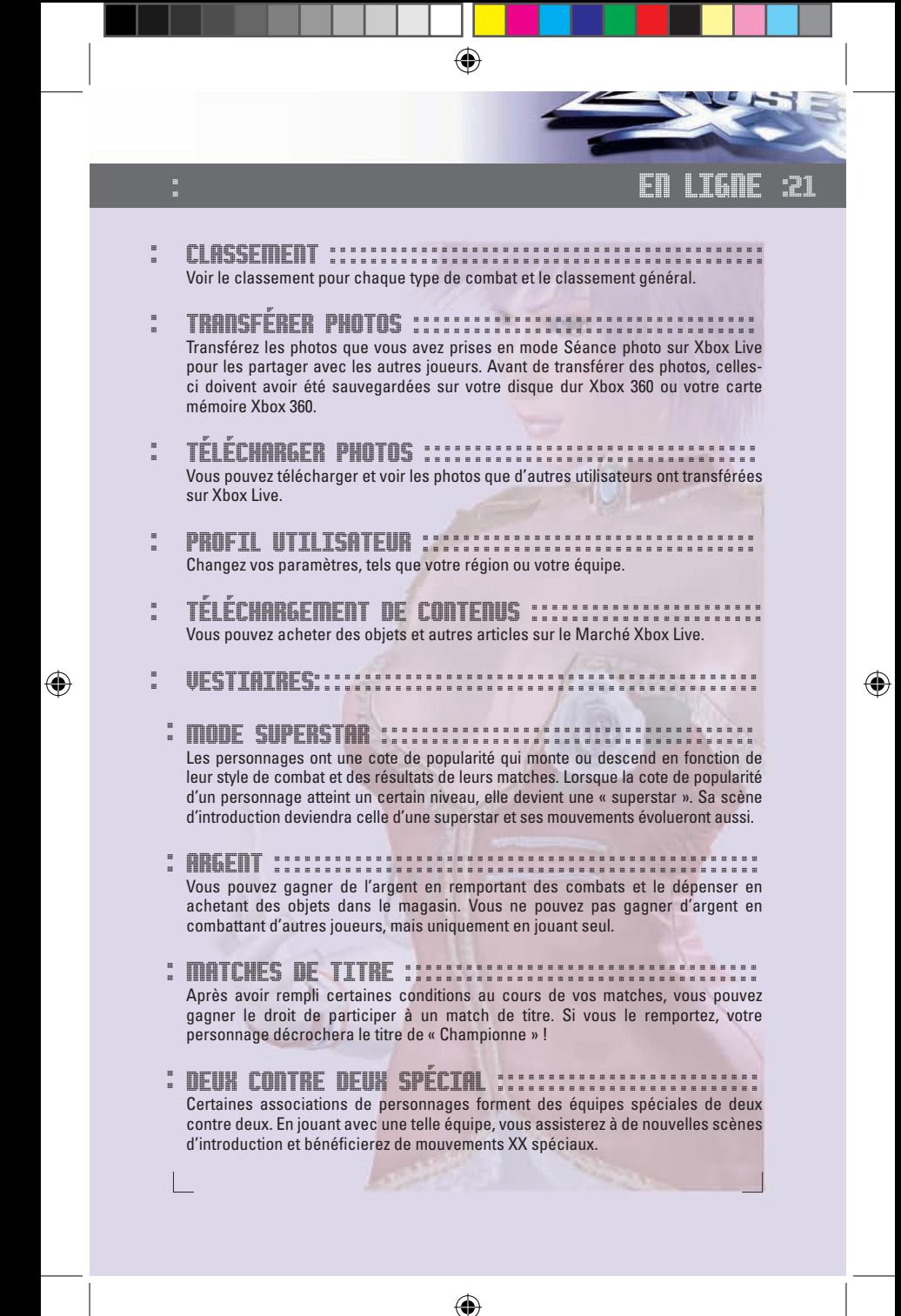

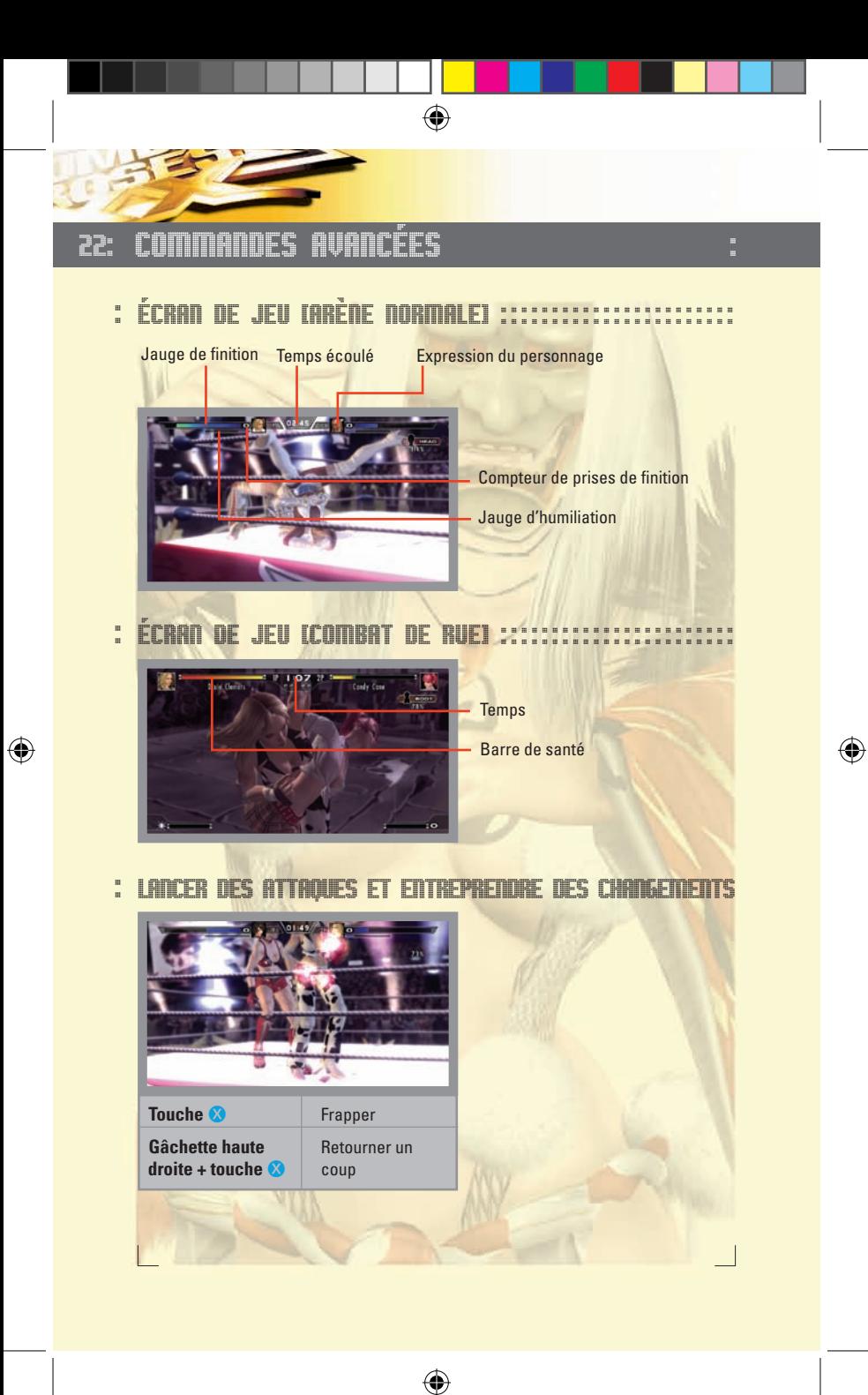

: : COMMANDES AVANCÉES : 23

#### **Combos**

Vous pouvez exécuter une combinaison de coups en appuyant plusieurs fois sur la **touche <sup>8</sup>**. Le nombre de coups compris dans la combinaison dépend du personnage. Si vous appuyez simultanément sur la touche de coup et sur le **bouton multidirectionnel,** vous exécuterez un combo de coups de pied.

⊕

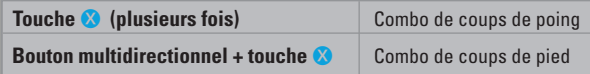

#### DOMMAGES PARTIES DU CORPS : : : : : : : : : : : : : : : : : : : : : : : : : :

Chaque attaque cause des dégâts à la tête, au corps, aux bras ou aux jambes. Lorsque l'une de ces parties du corps subit des dommages, une icône apparaît pour la partie en question.

#### PRISES : : : : : : : : : : : : : : : : : : : : : : : : : : : : : : : : : : : : : : : : : : : : : : : : : :

Le fait de saisir et de jeter son adversaire s'effectue en deux étapes.

#### **Étape 1** À partir de la station debout

Appuyez sur la **touche**  $\bullet$  et sur le **bouton multidirectionnel** pour attraper votre adversaire. Selon la direction que vous aurez choisie avec le bouton multidirectionnel, vous effectuerez une prise debout ou une prise au sol.

#### **Étape 2** En position de prise

⊕

Lorsque vous tenez votre adversaire, appuyez à nouveau sur la **touche** V et sur le **bouton multidirectionnel** pour la jeter.

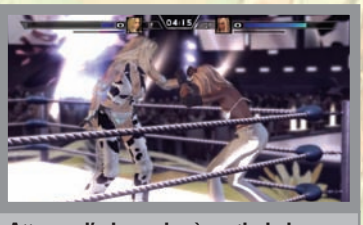

## **Attraper l'adversaire à partir de la position debout**

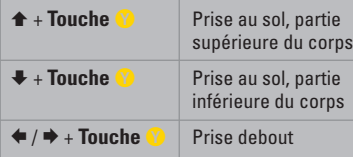

# 24: COMMANDES AVANCÉES :

#### MOUVEMENTS DE FINITION : : : : : : : : : : : : : : : : : : : : : : : : : : : : :

⊕

Au fur et à mesure que vous infligez des dommages à votre adversaire pendant un combat, votre jauge de finition, en haut de l'écran, se remplit. Lorsqu'elle est complètement remplie, le compteur augmente de 1. Il indique le nombre de mouvements de finition que vous pouvez utiliser.

Tous les personnages joueurs disposent de mouvements mortels et de mouvements tueurs. Les mouvements mortels exigent que votre adversaire soit dans une situation particulière. En revanche, les mouvements tueurs peuvent être utilisés dès que la jauge est pleine.

Par ailleurs, les personnages qui disposent d'une arme au début du combat, peuvent également exécuter des mouvements de finition avec leur arme. Les personnages qui récupèrent une arme au cours du combat ne pourront pas avoir recours à ces mouvements.

#### **Mouvements mortels**

⊕

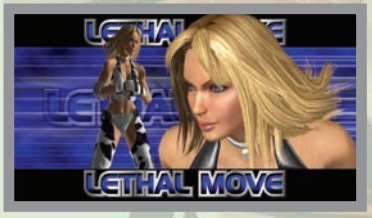

Une fois que vous avez mis votre adversaire dans la situation requise pour que vous puissiez exécuter un mouvement mortel, appuyez sur la **gâchette haute gauche.**

#### **Mouvements tueurs**

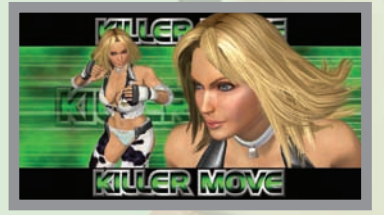

Quelle que soit la position de votre adversaire, vous pouvez appuyer sur la **gâchette haute gauche** pour effectuer un mouvement tueur.

#### **Mouvements mortels avec armes**

Si votre personnage a commencé le combat avec une arme et qu'elle se trouve face à son adversaire, appuyez sur la **gâchette haute gauche** pour exécuter un mouvement mortel avec l'arme.

⊕

## : : COMMANDES AVANCÉES : 25

#### **Mouvements Hum.**

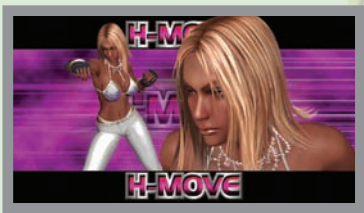

Lorsque vous réussissez un coup ou évitez une attaque adverse, l'humiliation de votre adversaire augmente. Lorsque sa jauge d'humiliation atteint le maximum, elle est humiliée pour une période déterminée. Pendant cette période, utilisez la **gâchette gauche** pour exécuter un mouvement Hum.

#### **Retourner les mouvements tueurs**

Contrairement aux mouvements mortels, les mouvements tueurs peuvent être retournés en appuyant simultanément sur la **gâchette haute gauche** et la **gâchette haute droite** lorsque la scène cinématique se déclenche.

⊕

## **Retourner les mouvements Hum.**

Vous pouvez retourner les mouvements Hum. en appuyant simultanément sur la **gâchette gauche** et la **gâchette haute droite** lorsque la scène cinématique se déclenche.

#### **Retourner les mouvements Hum. retournés**

Si votre adversaire retourne votre mouvement Hum., vous avez la possibilité de le retourner une nouvelle fois (valable uniquement pour les mouvements Hum.). Tout d'abord, la scène cinématique pour le mouvement Hum. se déclenche, ensuite, celle du mouvement Hum. retourné commence. À ce moment précis, appuyez simultanément sur la **gâchette gauche** et la **gâchette haute droite** pour retourner le mouvement retourné.

⊕

♠

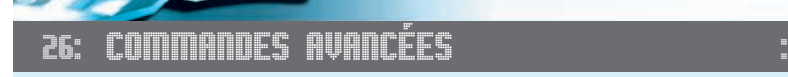

MOUVEMENTS XX : : : : : : : : : : : : : : : : : : : : : : : : : : : : : : : : : : : : : : : :

⊕

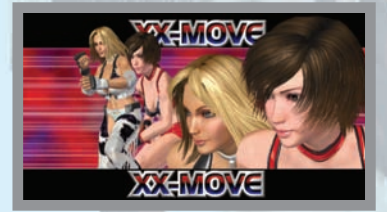

Pendant les matches deux contre deux ou les parties à handicap, si votre partenaire attend dans le coin et que vos deux jauges de finition sont pleines, vous pouvez exécuter un mouvement XX, un mouvement en double extrêmement puissant ! Les mouvements XX ne peuvent pas être retournés.

Les commandes peuvent varier si votre partenaire est contrôlée par un autre joueur ou par la console.

**Exécuter un mouvement XX avec une partenaire contrôlée par la console** Appuyez simultanément sur la **gâchette haute gauche** et sur la **gâchette haute droite.**

**Exécuter un mouvement XX avec une partenaire contrôlée par un joueur** Tout d'abord, le joueur actif doit appuyer simultanément sur la **gâche haute gauche** et sur la **gâchette haute droite.** La scène cinématique de la préparation du mouvement XX se déclenche et c'est alors au tour du partenaire d'appuyer sur les **gâchettes hautes gauche** et **droite.** Si l'opération est réussie, les deux personnages exécutent un mouvement XX. Si l'opération échoue, le compteur de finition baisse de 1.

#### **Paramètres d'aptitudes**

⊕

Au fil des combats, les aptitudes de votre personnage évolueront. En fonction de votre style de combat, vos attaques peuvent devenir plus puissantes, vos déplacements plus rapides, etc. Vous pouvez voir vos paramètres d'aptitudes après la fin d'un match ou sur l'écran de préparation des combats.

⊕

## KONAMI DIGITAL ENTERTAINMENT GmbH :

CRÉDITS :

 $\bigoplus$ 

**President Konami Digital Entertainment GmbH** Kunio Neo

**Head of European Product Management** Hans-Joachim Amann

#### **European Brand Coordinator** Richard Jones

30:

⊕

## **Konami Digital Entertainment GmbH Special Thanks**

Christopher Heck Andreas Voigt Martine Saunders Sonia Aparicio Nicolas Dyan Ella Siebert Martin Schneider Wolfgang Ebert Rebecca Varoli Piazza (Halifax) Su-Yina Farmer Véronique Lefour

## **Manual & Packaging Design**

an.x

## **Manual Translation**

MSM

## **DIC** DOLBY DIGITAL

Ce jeu vous est proposé en Dolby Digital 5.1surround. Connectez votre Xbox à une installation utilisant la technologie Dolby Digital, à l'aide d'un câble optique numérique avec un pack audio/vidéo avancé Xbox ou un pack audio/vidéo haute définition Xbox. Sélectionnez « Dolby Digital » dans le menu de l'interface Xbox pour apprécier la qualité du son surround.

♠